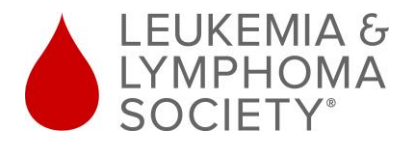

## **Pre-paid VISA Card Activation**

**You will receive your pre-paid VISA card within 7-10 days of approval. Once you receive your card you can quickly activate it online anytime by following the simple steps below.**

**Step 1:** Go to our online portal at<https://unpportal.lls.org/#/login> or click the portal link on the program webpage

**Step 2**: Click the **Activate VISA Card** icon located next to the portal log in.

You DO NOT have to log into the portal to do a quick search

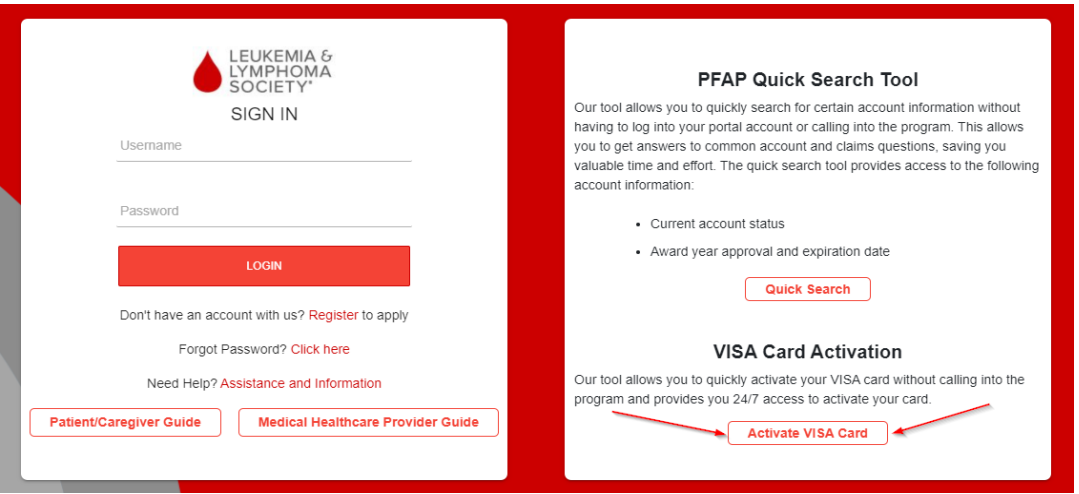

**Step 3:** Enter the required information.

Note: you cannot activate your card without providing all the required information. **Your application approval date can be found on the approval letter that you received.** 

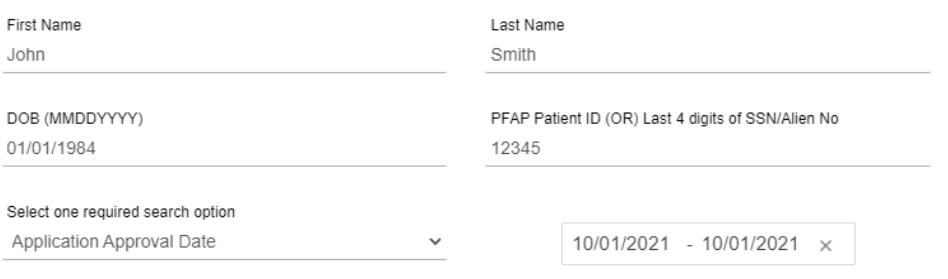

**Step 4**: Enter the last 4 digits of your VISA card and click the **Activate VISA Card** icon.

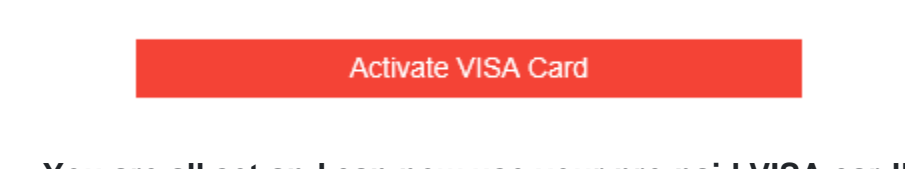

**You are all set and can now use your pre-paid VISA card**!